## wAP R ac

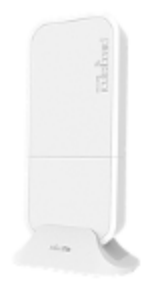

#### [wAP R ac](https://mikrotik.com/product/wap_r_ac)

The wAP R ac is a small weatherproof device with integrated antennas and miniPCIe slot for your modem.

#### **Quickstart**

- Use a Phillips head screwdriver to loosen the screw, which secures the bottom lid (see [wAP R ac#Bottom Lid\)](https://help.mikrotik.com/docs/pages/viewpage.action?pageId=15303290#wAPRac-BottomLid).
- Install your desired modem into the miniPCIe slot (see miniPCIe usage)
- Insert the SIM card into the slot with the chip facing up.
- **•** Choose your powering solution, please see the [wAP R ac#Powering](https://help.mikrotik.com/docs/pages/viewpage.action?pageId=15303290#wAPRac-Powering) section for possibilities.
- Open network connections on your PC and search for the SSID that begins with "MikroTik".
- Connect to the wireless network, open http://192.168.88.1<sup>3</sup> in your web browser to start the configuration.
- User name: admin and there is no password by default you will be logged in automatically to the Quick Set screen.
- Update the device by clicking the "Check for updates" button on the right side and updating your RouterOS software to the latest version to ensure the best performance and stability. Must have a valid SIM card inserted.
- To manually update the device, please go <https://mikrotik.com/download>
- Choose ARM packages for this device and download it to your PC.
- Upload downloaded packages to the WebFig "Files" menu and reboot the device.
- Updating your RouterOS software to the latest version will ensure the best performance, stability, and security updates.
- To personalize your wireless network, SSID can be changed in the fields "Network Name";
- Choose your country on the left side of the screen in the field "Country", to apply country regulation settings.
- Set up your wireless network password in the field "WiFi Password" the password must be at least eight symbols.
- Set up your router password in the bottom field "Password" to the right and repeat it in the field "Confirm Password", it will be used to login next time.
- Click on the "Apply Configuration" to save changes.

#### MikroTik mobile app

Use the MikroTik smartphone app to configure your router in the field, or to apply the most basic initial settings for your MikroTik home access point.

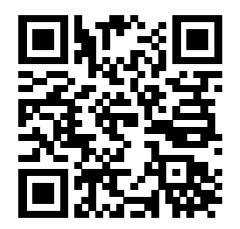

- 1. Scan QR code and choose your preferred OS.
- 2. Install and open application.
- 3. By default, the IP address and user name will be already entered.
- 4. Click Connect to establish a connection to your device through a wireless network.
- 5. Choose Quick setup and application will guide you through all basic configuration settings in a couple of easy steps.
- 6. An advanced menu is available to fully configure all necessary settings.

## Mounting

The device can be mounted in several ways: pole, wall, ceiling or it can be placed in specially designed Mikrotik holder which comes with the package. The package also includes a drill hole template with detailed mounting instructions, to help you with the Ethernet cable installation and attachment to a ceiling or a wall. Steel bracket to put on the other side of a dropdown ceiling tile and two screws and wall anchors. Zip ties or steel clamps for mounting on the pole.

The IP rating scale for this device is IP54. When mounting outdoors, please ensure that any cable openings are directed downwards. We recommend using the POE injector and proper grounding with Cat6 shielded cable. When using and installing this device please pay attention to Maximum Permissible Exposure (MPE) safety distance with a minimum of 31 cm between the radiator and your body.

#### Mounting on the mast or pole:

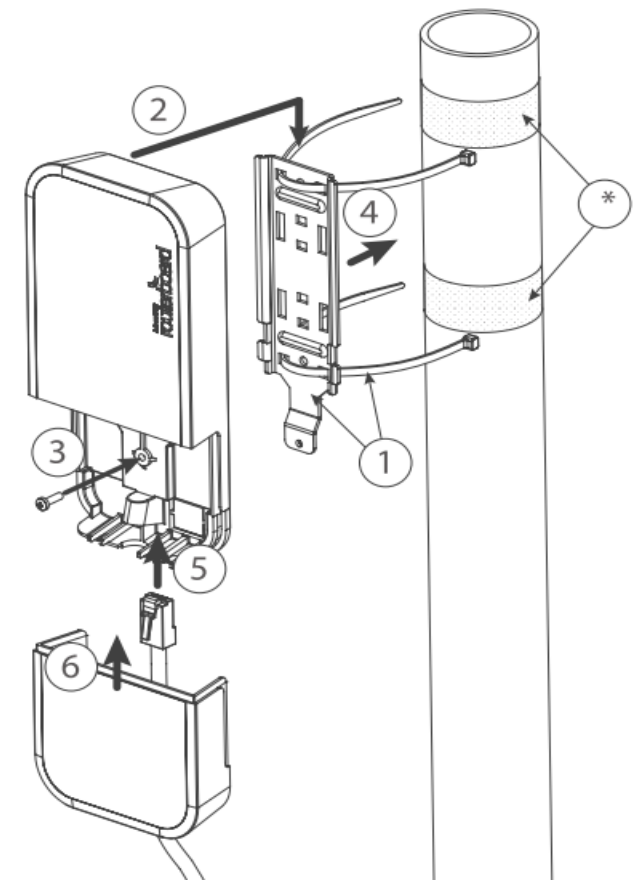

\* It's recommended to use electrical tape to increase friction between materials.

- 1. Mount plastic tie straps to steel bracket guiding them through holes.
- 2. Mount bracket to the device.
- 3. Secure them with a screw.

O)

- 4. Mount and align the device on the pole or mast.
- 5. Guide Ethernet cable through the opening and connect to the Ethernet port.
- 6. Close bottom latch and secure with a screw.

It's recommended to secure Ethernet cable to the pole using zip ties. With the distance from the device approximately 30 cm.

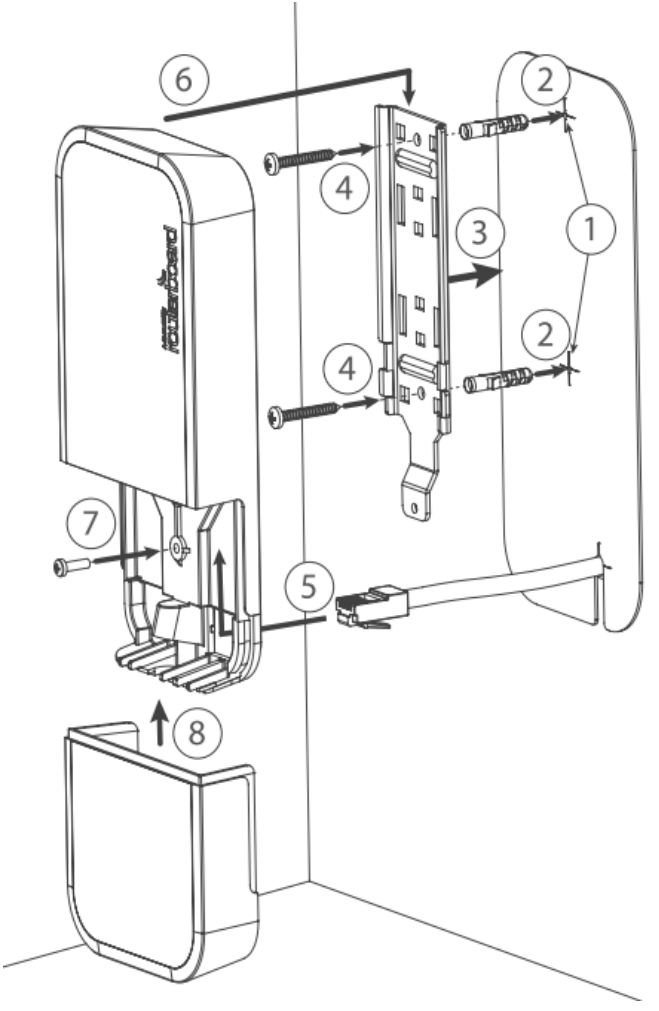

#### Mounting unit on the wall:

- 1. Use included a template to mark spots for drilling holes. And if needed for Ethernet cable. Align accordingly, it will depend on how the device will be mounted finally.
- 2. Insert dowels if needed, depends on wall structure and material.
- 3. Place included a steel bracket on the wall.
- 4. Use screws to secure it in the place.
- 5. Extend your Ethernet cable through the opening and connect to the Ethernet port.
- 6. Mount the device on the steel bracket
- 7. Secure it in place with the screw.
- 8. Close bottom latch.

Avoid mounting the device on the low ground spot, as you won't be able to attach and close the bottom latch.

#### Mounting on the ceiling:

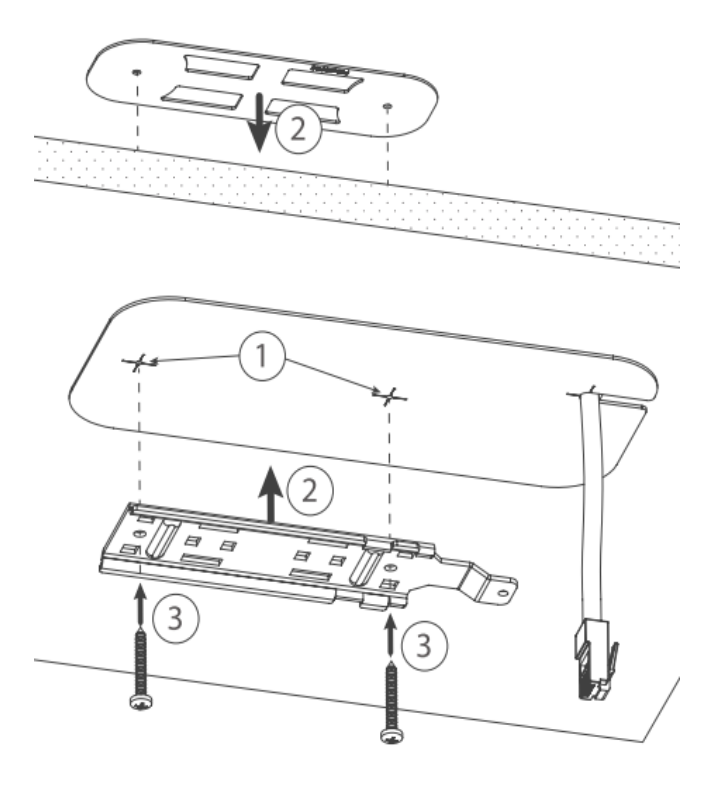

A Special bracket is included in the package to mount on the drop ceiling. As it consists of two parts, to be attached on both sides of the ceiling tile.

- 1. Use the template to mark spots for holes.
- 2. Place both mounting brackets on the spot.
- 3. Secure them together using screws.

Continue assembling in the same manner if mounting on the wall.

- 1. Extend your Ethernet cable through the opening and connect to the Ethernet port.
- 2. Mount the device on the steel bracket.
- 3. Secure it in place with the screw.
- 4. Close bottom latch.

## Bottom Lid

- The bottom lid is secured in place with the captive screw.
- Use the Philips PH2 screwdriver to unscrew it, but do not remove the screw completely.

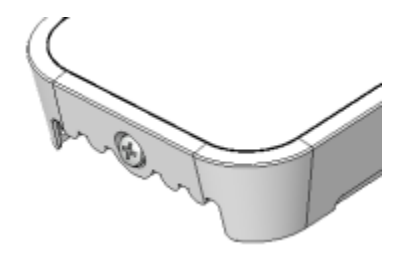

• Pull the cover in the opposite direction from the device to remove it.

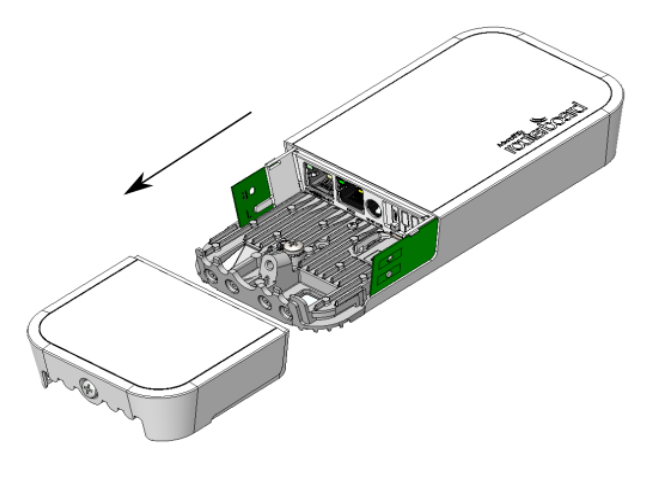

• Reassemble.

## MiniPCIe usage

The device has miniPCIe slot inside, to access it you will have to disassemble the main body, this should be done by a qualified person.

This product will support only LTE Modems, the wireless card will not work on this device.

When handling electrical equipment please observe the safety precautions, use a wrist grounding strap when unpacking and working with electrical components to avoid electrical discharge (ESD) damage.

Remove bottom lid (see "[wAP R ac#Bottom Lid"](https://help.mikrotik.com/docs/pages/viewpage.action?pageId=15303290#wAPRac-BottomLid)).

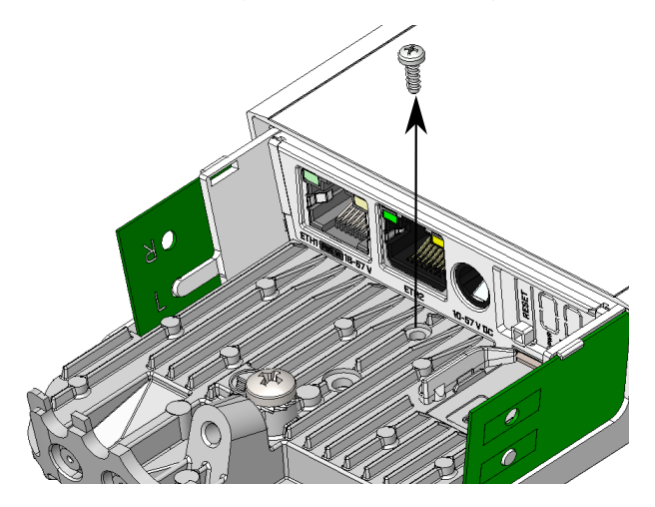

- $\bullet$ Use the PH2 screwdriver to remove the center screw.
- $\bullet$  Hold case and cover separately and pull to disassemble.

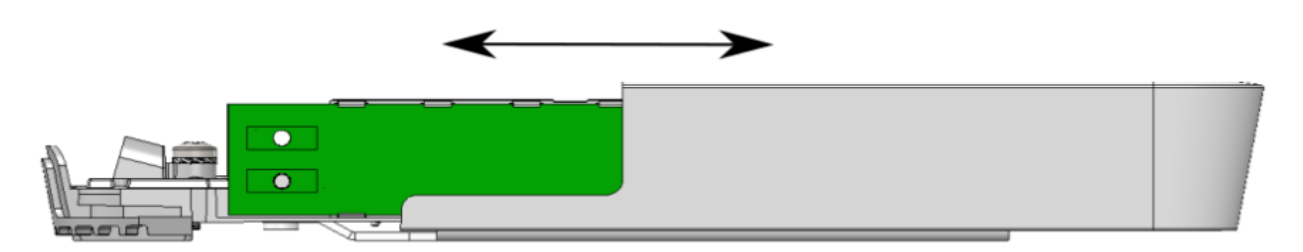

Locate miniPCIe slot.

Unscrew two factory attached screws.

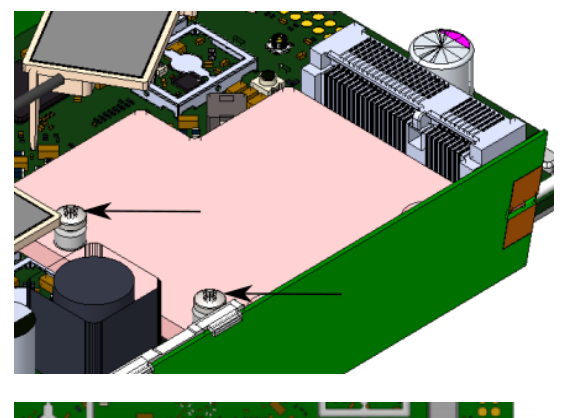

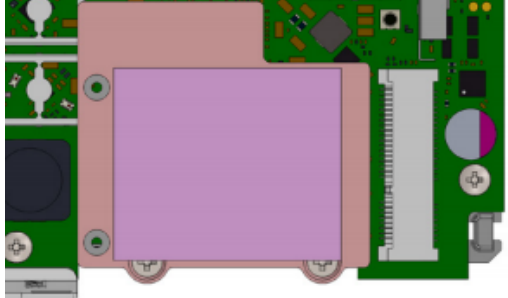

- Place the thermal pad to the heat sink plate.
- Install modem to the miniPCIe slot and secure with previously removed screws. Tightening torque 0,3 Nm.

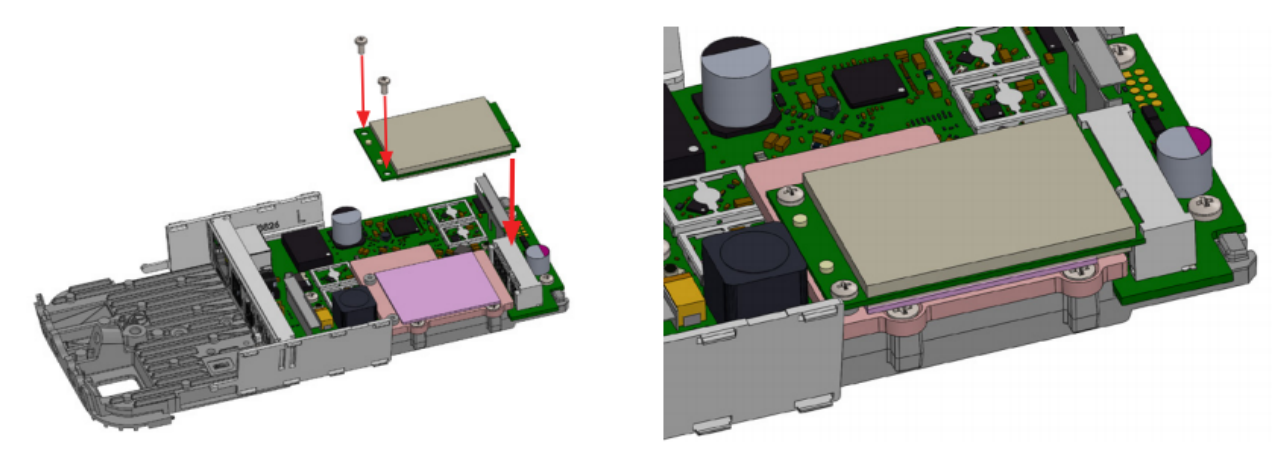

- Attach antenna cables to the modem (see ["wAP R ac#Antenna usage](https://help.mikrotik.com/docs/pages/viewpage.action?pageId=15303290#wAPRac-Antennausage)").  $\bullet$
- $\bullet$ Reassemble.

#### Antenna usage

The device has two internal antennas to connect to the modem. Also, it is possible to connect to the external antennas by adding cable connectors, product code – ACSMAUFL.<https://mikrotik.com/product/acsmaufl>

Please connect and disconnect the antenna, when the device is turned off!

• Install modem (see ["wAP R ac#MiniPCIe usage](https://help.mikrotik.com/docs/pages/viewpage.action?pageId=15303290#wAPRac-MiniPCIeusage)").

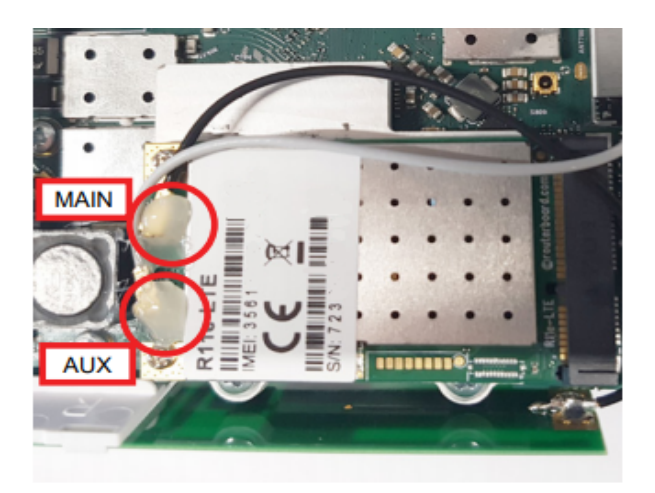

- Attach internal antenna cables to the installed modem or use external antenna cables. Black cable to the main connector of the modem and gray cable to the aux connector. Use rubber/glue to secure them in place.
- Optional External antenna. To mount SMA cable connectors to the base of the device using a 6.5 mm drill to make mounting points A. ٠
- ٠ Remove plastic doors to gain access to cables - B.

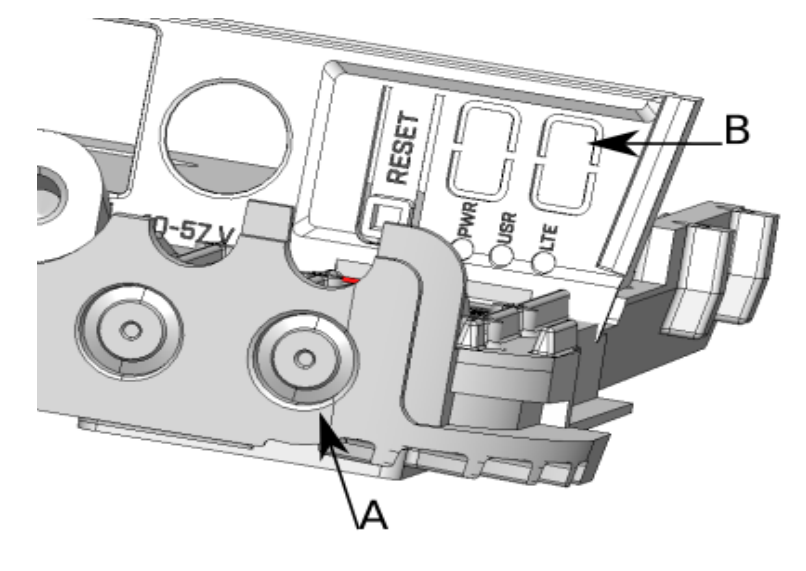

- Secure SMA cable connector in the drilled hole A and guide U.FL end through the opening B.
- Connect U.FL ends to the modem.
- Secure SMA connectors with washers to the bottom of the device to prevent water contamination. The white washer should be placed on the inner side and red washer on the outer.

## Expansion slots and ports

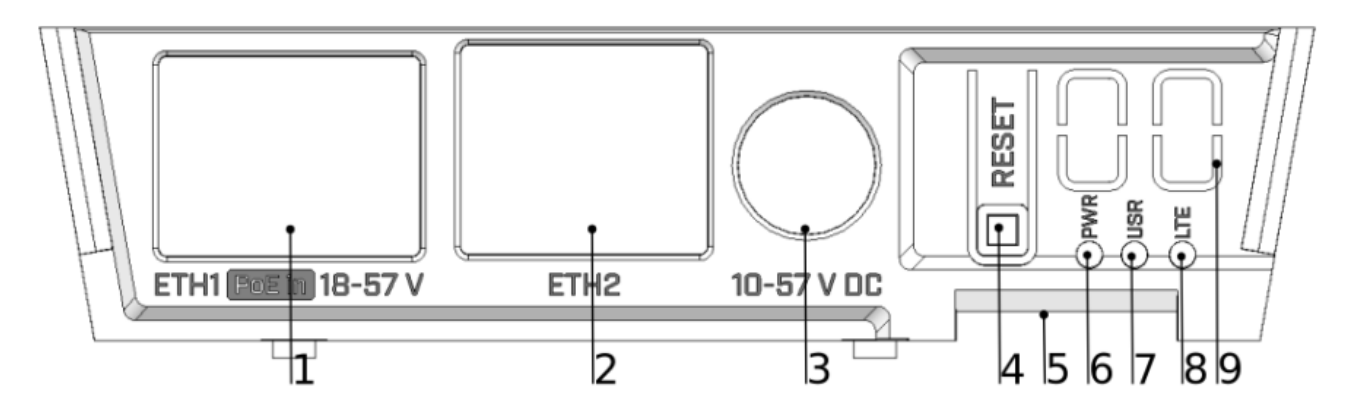

- 1. Gigabit Ethernet port accepts PoE 802.3af/at.
- 2. Gigabit Ethernet port.
- 3. DC jack for power adapter 10 57 V.
- 4. [Reset button.](https://help.mikrotik.com/docs/pages/viewpage.action?pageId=15303290#wAPRac-Buttonsandjumpers)
- 5. SIM card slot.
- 6. LED indicating a power state of the device.
- 7. LED user-defined.
- 8. LED Indicating the activity of the LTE network.
- 9. Plastic doors for SMA cables.
- $\bullet$ MiniPCIe slot.
- Integrated Wireless module operating at 2.4 GHz, 802.11b/g/n and 5 GHz, 802.11a/n/ac protocol.

## **Configuration**

The device is configured as an AP router. Eth1 is blocked by the firewall, you can access router for configuration through the wireless interface. We recommend clicking the "Check for updates" button in the QuickSet menu, as updating your RouterOS software to the latest version ensures the best performance and stability. For wireless models, please make sure you have selected the country where the device will be used, to conform with local regulations.

RouterOS includes many configuration options in addition to what is described in this document. We suggest starting here to get yourself accustomed to the possibilities: [http://mt.lv/help.](http://mt.lv/help) In case the IP connection is not available, the Winbox tool [\(http://mt.lv/winbox](http://mt.lv/winbox)) can be used to connect to the MAC address of the device from the LAN side. When using Winbox on login the default configuration settings will be shown. For recovery purposes, it is possible to boot the device for reinstallation, see section [wAP R ac#Buttons and Jumpers](https://help.mikrotik.com/docs/pages/viewpage.action?pageId=15303290#wAPRac-ButtonsandJumpers).

## Buttons and jumpers

The reset button has three functions:

- Hold this button during boot time until LED light starts flashing, release the button to reset RouterOS configuration (total 5 seconds).
- Keep holding for 5 more seconds, LED turns solid, release now to turn on CAP mode. The device will now look for a CAPsMAN server (total 10 seconds).
- Or Keep holding the button for 5 more seconds until LED turns off, then release it to make the RouterBOARD look for Netinstall servers (total 15 seconds).

Regardless of the above option used, the system will load the backup RouterBOOT loader if the button is pressed before power is applied to the device. Useful for RouterBOOT debugging and recovery.

#### **Accessories**

Package includes the following accessories that come with the device:

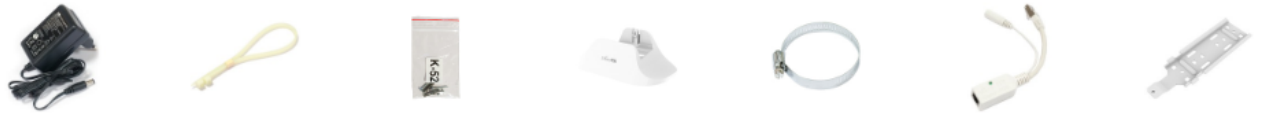

wAP desktop stand

```
24V 0 8A nower
adapter
```
Plastic zip tie

K52 screw kit

Metal ring (one)

**Gigabit PoE** injector

wAP mount bracket

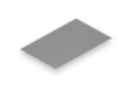

Thermal pad 2

## Operating system support

The device supports RouterOS software version v6. The specific factory-installed version number is indicated in the RouterOS menu /system resource. Other operating systems have not been tested.

# Federal Communication Commission Interference Statement

#### FCC ID: TV7WAPGR5AC2D

This equipment has been tested and found to comply with the limits for a Class B digital device, pursuant to Part 15 of the FCC Rules. These limits are designed to provide reasonable protection against harmful interference in a residential installation.

This equipment generates, uses and can radiate radio frequency energy and, if not installed and used in accordance with the instructions, may cause harmful interference to radio communications. However, there is no guarantee that interference will not occur in a particular installation. If this equipment does cause harmful interference to radio or television reception, which can be determined by turning the equipment off and on, the user is encouraged to try to correct the interference by one of the following measures:

- Reorient or relocate the receiving antenna.
- Increase the separation between the equipment and receiver.
- Connect the equipment into an outlet on a circuit different from that to which the receiver is connected.
- Consult the dealer or an experienced radio/TV technician for help.

FCC Caution: Any changes or modifications not expressly approved by the party responsible for compliance could void the user's authority to operate this equipment.

This device complies with Part 15 of the FCC Rules. Operation is subject to the following two conditions: (1) This device may not cause harmful interference, and (2) this device must accept any interference received, including interference that may cause undesired operation. This device and its antenna must not be co-located or operation in conjunction with any other antenna or transmitter.

IMPORTANT: Exposure to Radio Frequency Radiation.

This equipment complies with the FCC RF radiation exposure limits set forth for an uncontrolled environment. This equipment should be installed and operated with a minimum distance of 31 cm between the radiator and any part of your body.

## Industry Canada

#### IC:7442A-WAPGR5AC2D

This device complies with Industry Canada's license-exempt RSS standard(s). Operation is subject to the following two conditions: (1) this device may not cause interference, and (2) this device must accept any interference, including interference that may cause undesired operation of the device. Le présent appareil est conforme aux CNR d'Industrie Canada applicables aux appareils radio exempts de licence. L'exploitation est autorisée aux deux conditions suivantes : (1) l'appareil ne doit pas produire de brouillage, et (2) l'utilisateur de l'appareil doit accepter tout brouillage radioélectrique subi, même si le brouillage est susceptible d'en compromettre le fonctionnement.

IMPORTANT: Exposure to Radio Frequency Radiation.

This equipment complies with the IC radiation exposure limits set forth for an uncontrolled environment. This equipment should be installed and operated with a minimum distance of 31 cm between the radiator and any part of your body.

Cet équipement est conforme aux limites d'exposition au rayonnement IC définies pour un environnement non contrôlé. Cet équipement doit être installé et utilisé à une distance minimale de 31 cm entre le radiateur et toute partie de votre corps.

CAN ICES-3 (B)/NMB-3(B)FCC

#### CE Declaration of Conformity

Manufacturer: Mikrotikls SIA, Brivibas gatve 214i Riga, Latvia, LV1039.

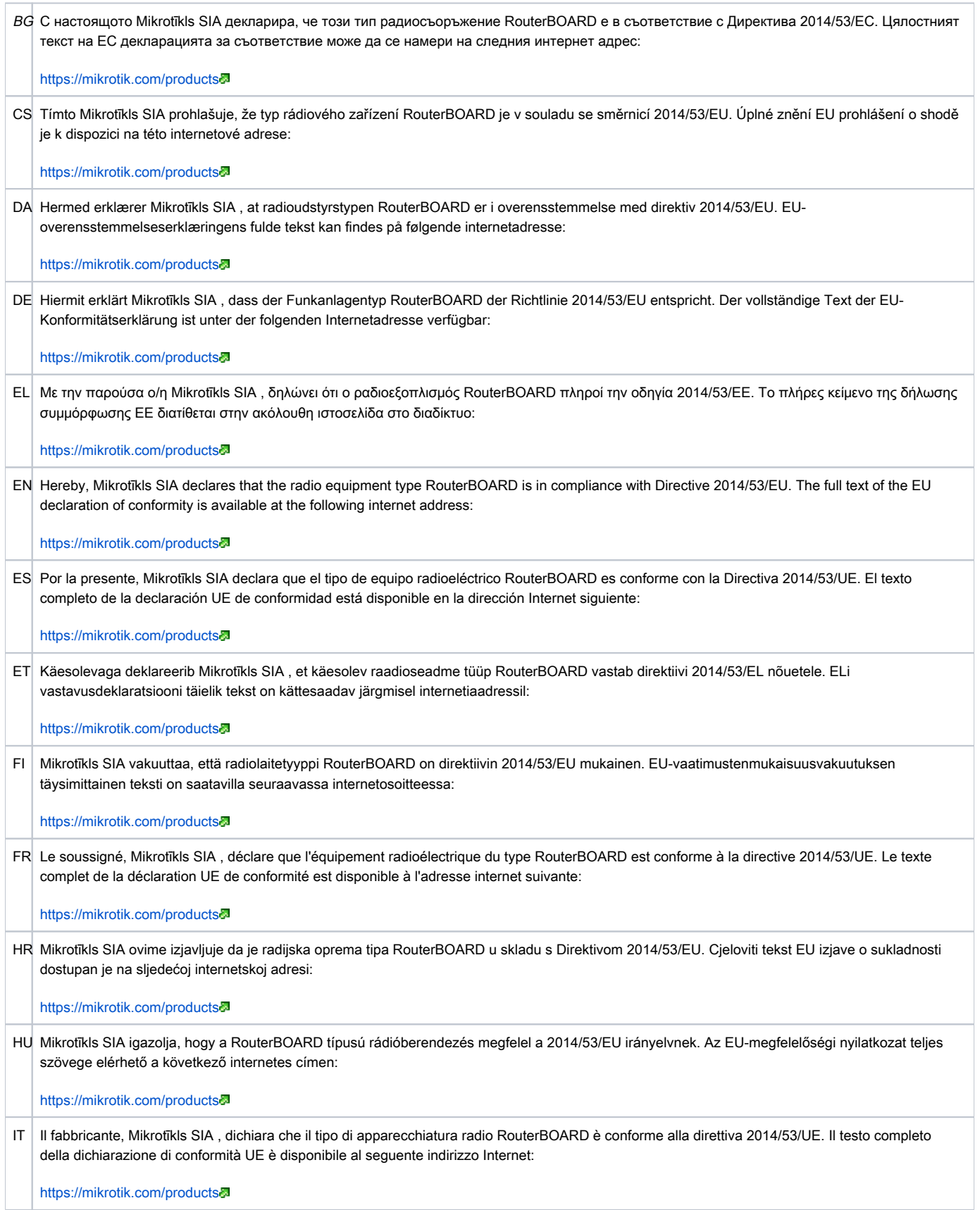

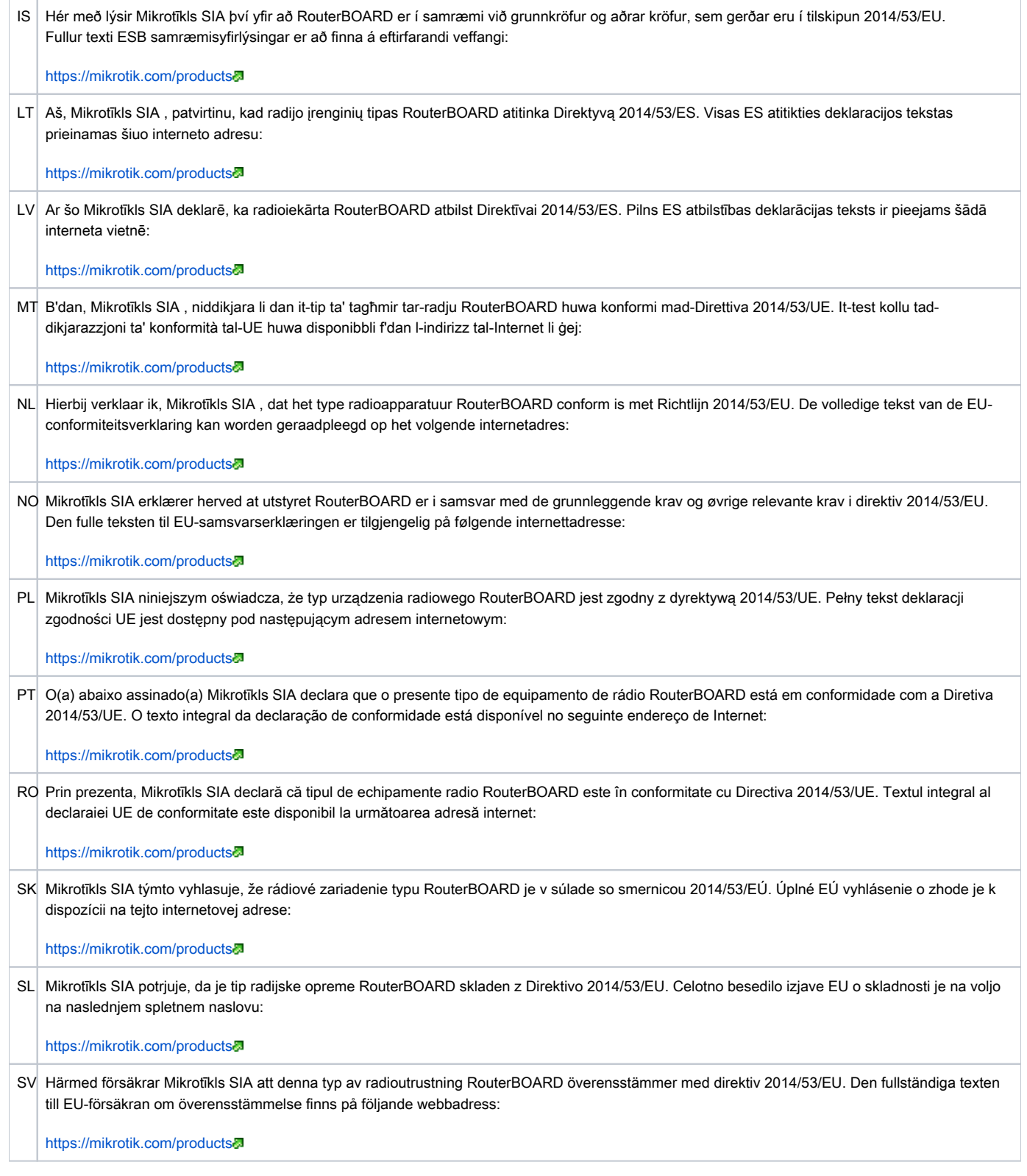

#### MPE statement

This equipment complies with EU radiation exposure limits set forth for an uncontrolled environment. This equipment should be installed and operated with minimum distance of 20 cm between the radiator and your body, unless specifically stated otherwise in page 1 of this document. In RouterOS you must specify your country, to make sure local wireless regulations are observed.

#### Frequency bands terms of use

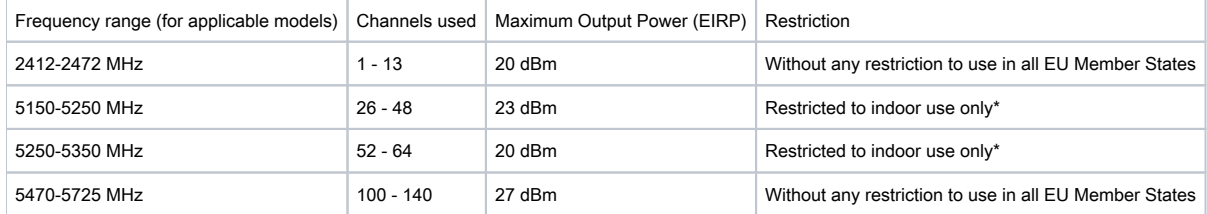

\* It is the customer's responsibility to follow local country regulations, including operation within legal frequency channels, output power, cabling requirements, and Dynamic Frequency Selection (DFS) requirements. All Mikrotik radio devices must be professionally installed! Note. The information contained here is subject to change. Please visit the product page on [www.mikrotik.com](http://www.mikrotik.com/) for the most up to date version of this document.

ВG. Инструкция: Свържете адаптера на захранване, за да включите устройството. Отворете 192.168.88.1 в уеб браузър, за да настроите продукта. Повече информация в [{\\_}{+}](http://mt.lv/help-bg)[http://mt.lv/help-bg+\\_](http://mt.lv/help-bg+_)

CS. Návod k použití: Připojte napájecí adaptér k zapnutí přístroje. Otevřete 192.168.88.1 ve webovém prohlížeči pro konfiguraci produktu. Více informací najdete v [{\\_}{+}](http://mt.lv/help-cs)[http://mt.lv/help-cs+\\_](http://mt.lv/help-cs+_)

DA. Instruktionsbog: Tilslut strømadapteren for at tænde for enheden. Åbn 192.168.88.1 i en webbrowser til at konfigurere produktet. Mere information i [{\\_}](http://mt.lv/help-da) [{+}](http://mt.lv/help-da)[http://mt.lv/help-da+\\_](http://mt.lv/help-da+_)

DE. Bedienungsanleitung: Verbinden Sie das Netzteil, um das Gerät einzuschalten. Öffnen Sie 192.168.88.1 in einem Web-Browser, um das Produkt zu konfigurieren. Weitere Informationen im {  $\{H^+\}$ http://mt.lv/help-de+

ΕL. εγχειρίδιο οδηγιών: Συνδέστε τον προσαρμογέα τροφοδοσίας για να ενεργοποιήσετε τη μονάδα. Ανοίξτε 192.168.88.1 σε ένα πρόγραμμα περιήγησης στο Web για να διαμορφώσετε το προϊόν. Περισσότερες πληροφορίες στο [{\\_}{+}](http://mt.lv/help-el)[http://mt.lv/help-el+\\_](http://mt.lv/help-el+_)

EN. Instruction manual: Connect the power adapter to turn on the device. Open 192.168.88.1 in your web browser, to configure it. More information on  $\{\}$ [{+}](https://wiki.mikrotik.com/wiki/Manual:TOC)[http://mt.lv/help+\\_](http://mt.lv/help+_)

ES. Manual de instrucciones: Conecte el adaptador de alimentación para encender la unidad. Abra 192.168.88.1 en un navegador web para configurar el producto. Más información en [{\\_}{+}](http://mt.lv/help-es)[http://mt.lv/help-es+\\_](http://mt.lv/help-es+_)a

ET. Kasutusjuhend: Ühendage toiteadapter seadme sisselülitamiseks. Avatud 192.168.88.1 in veebilehitseja seadistada toodet. Rohkem teavet [{\\_}{+}](http://mt.lv/help-et)[http://](http://mt.lv/help-et+_) mt.lv/help-et+

FI. Käyttöohje: Kytke virtalähde päälle laitteen. Avaa 192.168.88.1 in selaimen määrittää tuotteen. Lisää tietoa [{\\_}{+}](http://mt.lv/help-fi)[http://mt.lv/help-fi+\\_](http://mt.lv/help-fi+_)<sup>m</sup>

FR. Mode d'emploi: Connectez l'adaptateur d'alimentation pour allumer l'appareil. Ouvrez 192.168.88.1 dans un navigateur Web pour configurer le produit. Plus d'informations dans [{\\_}{+}](http://mt.lv/help-fr)[http://mt.lv/help-fr+\\_](http://mt.lv/help-fr+_)

HR. Uputa za uporabu: Priključite napajanje i uključite uređaj. Za konfiguraciju uređaja u pregledniku otvorite 192.168.88.1. Više informacija je na [{\\_}{+}](http://mt.lv/help-hr)[http:](http://mt.lv/help-hr+_) [//mt.lv/help-hr+\\_](http://mt.lv/help-hr+_)

HU. Használati utasítás: Csatlakoztassa a hálózati adaptert a készülék bekapcsolásához. Megnyitása 192.168.88.1 egy webböngészőben beállítani a terméket. Több információ [{\\_}{+}](http://mt.lv/help-hu)[http://mt.lv/help-hu+\\_](http://mt.lv/help-hu+_)

IT. Manuale di istruzioni: Collegare l'adattatore di alimentazione per accendere l'unità. Aprire 192.168.88.1 in un browser Web per configurare il prodotto. Maggiori informazioni in [{\\_}{+}](http://mt.lv/help-it)[http://mt.lv/help-it+\\_](http://mt.lv/help-it+_)3

IS. Notkunarleiðbeiningar: Tengdu straumbreytinn til að kveikja á tækinu. Opnaðu 192.168.88.1 í vafra til að stilla það. Nánari

upplýsingar á [{\\_}{+}](http://mt.lv/help-is)[http://mt.lv/help-is+\\_](http://mt.lv/help-is+_)a

NO. Instruksjonsmanual: Koble strømadapteren for å slå på enheten. Åpne 192.168.88.1 i nettleseren din for å konfigurere den. Mer informasjon på [{\\_}{+}](http://mt.lv/help-no)[ht](http://mt.lv/help-no+_) [tp://mt.lv/help-no+\\_](http://mt.lv/help-no+_)

LT. Naudojimosi instrukcija: Prijunkite maitinimo adapterį įjunkite įrenginį. Į interneto naršyklę 192.168.88.1 Atidarykite galite konfigūruoti gaminį. Daugiau informacijos rasite [{\\_}{+}](http://mt.lv/help-lt)[http://mt.lv/help-lt+\\_](http://mt.lv/help-lt+_)3

LV. Lietošanas instrukcija: Pievienojiet Strāvas adapteri, lai ieslēgtu ierīci. Atvērt 192.168.88.1 ar interneta pārlūku, lai konfigurētu produktu. Plašāka informācija [{\\_}{+}](http://mt.lv/help-lv)[http://mt.lv/help-lv+\\_](http://mt.lv/help-lv+_)<mark>a</mark>

MT. Manwal tal-istruzzjoni: Qabbad l-adapter tal-qawwa biex iddawwar it-tagħmir. Iftaħ 192.168.88.1 fil-web browser tiegħek, biex jiġi kkonfigurat. Aktar informazzjoni fuq [{\\_}{+}](http://mt.lv/help-mt)[http://mt.lv/help-mt+\\_](http://mt.lv/help-mt+_)a

NL. Handleiding: Sluit voedingsadapter aan op het apparaat in te schakelen. Open 192.168.88.1 in een webbrowser om het product te configureren. Meer informatie in [{\\_}{+}](http://mt.lv/help-nl)[http://mt.lv/help-nl+\\_](http://mt.lv/help-nl+_)a

PL. Instrukcja obsługi: Podłącz adapter zasilania, aby włączyć urządzenie. Otwórz 192.168.88.1 w przeglądarce internetowej, aby skonfigurować urządzenie. Więcej informacji w {\_\}+\[http://mt.lv/help-pl+\\_](http://mt.lv/help-pl+_)a

PT. Manual de instruções: Conecte o adaptador de alimentação para ligar o aparelho. Abra 192.168.88.1 em um navegador da web para configurar o produto. Mais informações em [{\\_}{+}](http://mt.lv/help-pt)[http://mt.lv/help-pt+\\_](http://mt.lv/help-pt+_)2

RO. Instruciuni de utilizare: Conectai adaptorul de alimentare pentru a porni aparatul. Deschide 192.168.88.1 într-un browser web pentru a configura produsul. Mai multe informaii în [{\\_}{+}](http://mt.lv/help-ro)[http://mt.lv/help-ro+\\_](http://mt.lv/help-ro+_)a

SK. Navodila: Priključite napajalnik za vklop naprave. Odprite 192.168.88.1 v spletnem brskalniku nastaviti izdelek. Več informacij v

[{\\_}{+}](http://mt.lv/help-sk)[http://mt.lv/help-sk+\\_](http://mt.lv/help-sk+_)

SL. Návod na použitie: Pripojte napájací adaptér k zapnutiu prístroja. Otvorte 192.168.88.1 vo webovom prehliadači pre konfiguráciu produktu. Viac informácií nájdete v [{\\_}{+}](http://mt.lv/help-sl)[http://mt.lv/help-sl+\\_](http://mt.lv/help-sl+_)

SV. Instruktionsmanual: Anslut nätadaptern för att slå på enheten. Öppna 192.168.88.1 i en webbläsare för att konfigurera produkten. Mer information på [{\\_](http://mt.lv/help-sv) [}{+}](http://mt.lv/help-sv)[http://mt.lv/help-sv+\\_](http://mt.lv/help-sv+_)

NO. Bruksanvisningen: Koble strømadapteren for å slå på enheten. Åpne 192.168.88.1 i en nettleser for å konfigurere produktet. Mer informasjon på [{\\_}{+}](http://mt.lv/help-no) [http://mt.lv/help-no+\\_](http://mt.lv/help-no+_)2

RU. Руководство по эксплуатации: подключите адаптер питания чтобы включить устройство. Откройте 192.168.88.1 в своем веб-браузере для конфигурации. Дополнительная информация <http://mt.lv/help-ru>

 $CN.$  说明书。 连接电源适配器以打开设备。 在Web浏览器中打开192.168.88.1进行配置。 有关[{\\_}{+}](http://mt.lv/help-zh)[http://mt.lv/help-zh+\\_](http://mt.lv/help-zh+_)a 的更多信息